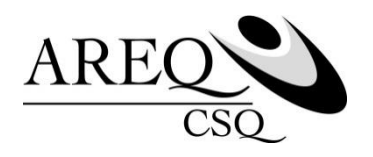

## **Consulter la brochure et les frais couverts**

# **Capsule 7**

Cette capsule vous explique comment consulter la brochure électronique et les frais couverts par votre régime d'assurance collective ASSUREQ, en utilisant le site sécurisé ACCÈS | assurés de SSQ.

**Vous n'êtes pas encore inscrit au site Accès? Pour le faire, consultez la capsule no 1 « Comment s'inscrire au site Accès | assurés de SSQ » sur le site de [l'AREQ](http://areq.qc.net/) sous l'onglet SERVICES puis cliquez sur ASSURANCE COLLECTIVE (ASSUREQ).**

Rendez-vous au ssq.ca. Cliquez sur l'onglet CONNEXION, puis sur ASSURANCE COLLECTIVE sous l'onglet ASSURÉ.

Puisque vous êtes un utilisateur existant, entrez votre code d'utilisateur et votre mot de passe dans la section UTILISATEUR EXISTANT, à gauche de l'écran.

Vous êtes maintenant dans la page d'accueil du site ACCÈS.

#### **Consultation de la brochure « Votre régime d'assurance collective ASSUREQ »**

Si vous souhaitez consulter la brochure qui présente le détail de votre régime d'assurance collective, cliquez sur le lien CONSULTEZ VOTRE BROCHURE dans l'encadré VOS PROTECTIONS.

Vous avez également la possibilité de consulter ces informations en vous rendant sur la page DOCUMENTATION, accessible par le menu DOCUMENTS.

Une fois sur la page DOCUMENTATION, cliquez sur le lien RETRAITÉS – BROCHURE ou sur l'icône DOCUMENT sous la colonne VOIR.

#### **Consultation du dépliant « Votre régime d'assurance collective en un coup d'œil »**

Il est fortement conseillé de consulter le dépliant « Votre régime d'assurance collective **en un coup d'œil** » de l'année en cours, car il présente les ajouts ou les mises à jour apportés à votre régime, notamment le montant des primes.

Ce dépliant vous est acheminé chaque année via l'édition Hiver du magazine *Quoi de Neuf*. Il est également disponible en ligne sur le site ACCÈS | assurés de SSQ.

### **Consultation des frais couverts**

Il est également possible de consulter le site Accès pour connaître les frais couverts par votre assurance maladie, deux options s'offrent à vous :

1<sup>re</sup> option : vous pouvez y accéder à partir de l'accueil du site ACCÈS | assurés. Il suffit de cliquer sur le lien CONSULTEZ VOS FRAIS COUVERTS – MALADIE dans l'encadré VOS PROTECTIONS.

2<sup>e</sup> option : rendez-vous sur la page des frais couverts en cliquant sur CONSULTEZ LES FRAIS COUVERTS D'ASSURANCE MALADIE sous le menu FRAIS COUVERTS.

La liste des frais couverts en assurance maladie vous est présentée par catégories.

Notez que ce tableau présente un **résumé** des frais couverts. Si vous désirez plus d'informations sur les conditions d'admissibilité ou sur les dispositions du contrat, consultez la brochure SSQ « Votre régime d'assurance collective ASSUREQ ».

Pour obtenir des détails sur une protection en particulier, cliquez sur le lien. Un tableau avec le pourcentage du remboursement, l'obligation de fournir une ordonnance du médecin (s'il y a lieu) et toute autre information pertinente vous est alors présenté.

Pour un complément d'information, vous pouvez consulter la brochure à partir de cette page en cliquant sur le lien CONSULTER LA BROCHURE dans le haut de la page.